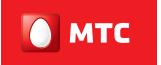

на шаг впереди

# Руководство пользователя **MTC** Pro

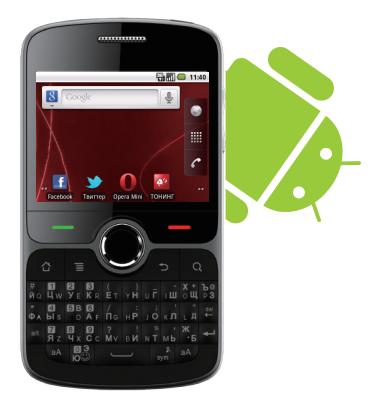

# Личные данные и их безопасность

Использование некоторых функций или приложений сторонних производителей может привести к потере Ваших личных данных или к тому. что эти данные станут доступными для других лиц. Для защиты личной и конфиденциальной информации, рекомендуется принять ряд соответствующих мер.

- Храните Ваше устройство в безопасном месте для предотвращения его несанкционированного использования.
- Установите блокировку экрана и создайте пароль или шаблон для его ۰ разблокировки.
- Периодически выполняйте резервное копирование личных данных. которые хранятся на SIM/UIM-карте, карте памяти или в памяти устройства. Если Вы планируете использовать другое устройство, то убедитесь, что все Ваши личные данные перемещены или удалены со старого устройства.
- Если Вы беспокоитесь о вирусах, которые могут быть в сообщениях или письмах, полученных от неизвестного адресата, то Вы можете удалять их, не откоывая.
- Если Вы пользуетесь устройством для работы в сети Интернет, то ۰ избегайте посещения сайтов, которые могут представлять риск в плане безопасности телефона и личной информации.
- Если Вы пользуетесь такими услугами, как Wi-Fi или Bluetooth, то  $\bullet$ установите на них пароли для предотвращения несанкционированного доступа. Если данные услуги не используются, отключите их.
- Установите и своевременно обновляйте антивирусное программное  $\bullet$ обеспечение, регулярно проверяйте устройство на наличие вирусов.
- Убелитесь в том, что приложения сторонних производителей получены из  $\bullet$ надежных источников. Проверяйте загруженные сторонние приложения на наличие вирусов.
- Устанавливайте антивирусное ПО и патчи компании Huawei или сторонних ۰ производителей.
- Для некоторых приложений требуется передача данных о ۰ местоположении. В результате, данные о Вашем местоположении могут

узнать посторонние лица, если не будет обеспечена необходимая защита ланных.

- Ваше устройство может выполнять сбор и отправку диагностической информации для производителей приложений. Сторонние производители используют эту информацию для улучшения качества своих продуктов и услуг.
- Если у Вас имеются какие-либо вопросы по безопасности личной информации и данных, то отправляйте их по адресу mobile@huawei.com.

## Комплектация

- Мобильный телефон
- Гарнитура
- Зарядное устройство
- $\cdot$  | ISB-кабель
- Краткое руководство
- AKKVMVTHTOD

## Получение дополнительной информации

Более подробная информация о Вашем телефоне приведена по адресу http://www.huaweidevice.com/worldwide.

# Внешний вид телефона

Все рисунки в этомруководстве приведены только для примера. Фактическийвнешнийвидтелефонаиэкраназависит от купленнойВами модификации телефона.

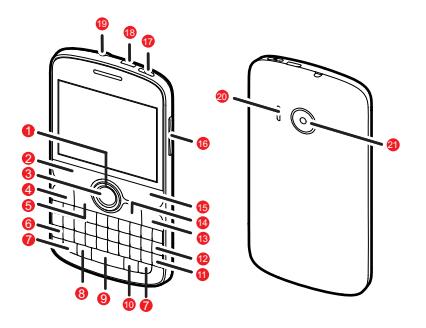

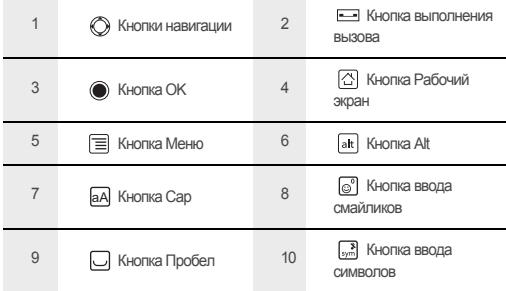

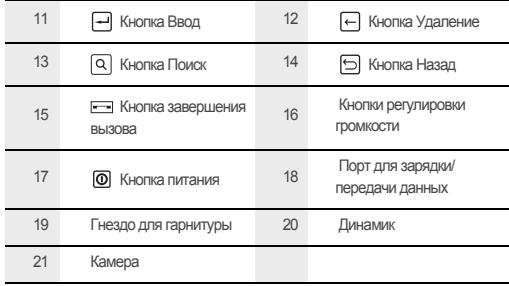

## Основные функции кнопок

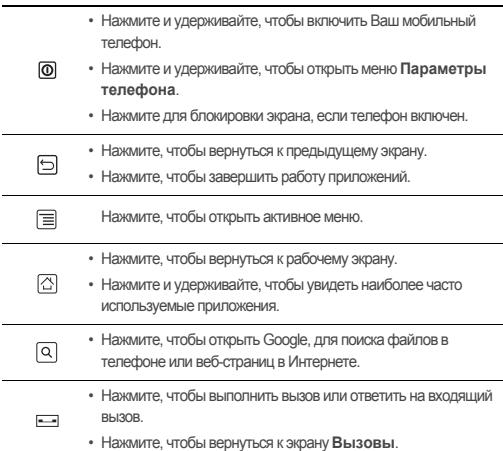

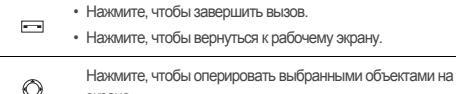

экране.

Нажмите, чтобы выбрать выделенный элемент.

# Установка SIM-карты

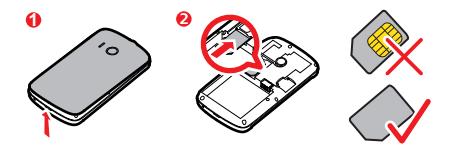

Установка аккумулятора

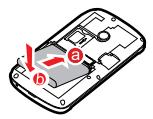

# Зарядка аккумулятора

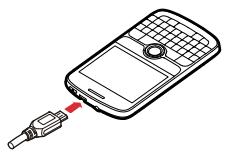

Если Ваш телефон заряжается во включенном состоянии, то значок аккумулятора на панели уведомлений будет показывать статус зарядки. Когда значок аккумулятора изменится на , это значит, что зарядка завершена.

# Включение мобильного телефона

Нажмите  $\circled{0}$ . При первом включении телефона Вам необходимо зарегистрировать свой аккаунт и выполнить настройку мобильного телефона.

(1) Если в мобильном телефоне включена защита PIN-кодом, то перед использованием телефона необходимо вводить PIN-код.

## Перезагрузка мобильного телефона

- 1. Нажмите и удерживайте  $\boxed{0}$ , чтобы открыть меню Параметры телефона.
- $2.$ Нажмите Перезагрузка.
- З Нажмите ОК

# Включение быстрой загрузки

- 1. Нажмите | > Настройки > Приложения.
- Установите флажок в поле Быстрая загрузка.  $\mathcal{P}$

(1) Не следует включать функцию Быстрая загрузка в режиме В самолее.

## Выключение мобильного телефона

- 1. Нажмите и удерживайте **Ф**, чтобы открыть меню Параметры **телефона**.
- 2. Нажмите**Отключитьпитание**.
- Если включена функция быстрой загрузки, телефон перейдет в энергосберегающий режим. Если быстрая загрузка отключена, нажмите **ОК**, чтобы выключить телефон.

# Рабочий экран

Панель уведомлений:

Показывает уведомления и значки состояния Вашего телефона. Переместите палец ниже по экрану, чтобы открыть панель уведомлений.

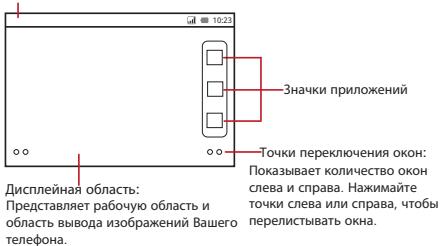

# Просмотр других областей рабочего экрана

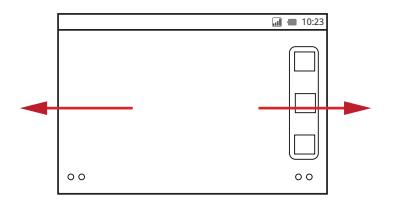

Проведите пальцем влево или вправо по экрану.

# Добавление нового объекта экрана

- 1. Нажмите и удерживайте пустую область на рабочем экране до тех пор, поканепоявитсяменю**Добавитьнаглавныйэкран**.
- 2. Выберите объект, который необходимо добавить на рабочий экран.

# Смена обоев

- 1. На рабочем экране нажмите  $\equiv$  > **Обои**.
- 2. Выполните одно из следующих действий:
	- Нажмите **Живые обои**, чтобы выбрать динамичное изображение для фоновой заставки.
	- Нажмите **Картинки**, чтобы выбрать статичное изображение для фоновой заставки.
	- Нажмите **Обои**, чтобы выбрать обои для фоновой заставки.

# Блокировка экрана

- Когда мобильный телефон включен, нажмите  $\omega$ , чтобы заблокировать экран. При заблокированномэкране Вы по-прежнемуможете получать сообщения и вызовы.
- Если телефон какое-то время не используется, экран заблокируется автоматически.

## Разблокировка экрана

- 1. Нажмите  $\overline{0}$ . чтобы вывести экран из спящего режима.
- 2. Перетащитезначокблокировкислеванаправодляразблокировкиэкрана.

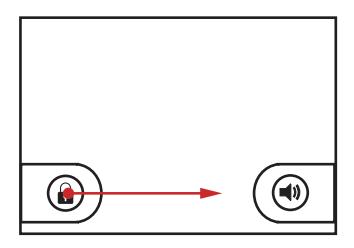

# Импортирование контактов с SIM-карты

- 1. В списке контактов нажмите **E** > **Управлять контактами**.
- 2. Нажмите**Копироватьс SIM-карты**.
- 3. Если вВашемтелефоненесколькоаккаунтов, сначалавыберитезапись, в которую Вы хотите импортировать контакты.

4. Дождитесь загрузки содержимого SIM-карты. Выберите контакты, которые хотите импортировать, или нажмите  $\equiv$  > Импортировать все, чтобы импортировать все имеющиеся контакты.

## Выполнение вызова

Для выполнение вызова можно воспользоваться меню Телефон или выбрать номер из меню Контакты или Вызовы.

Во время разговора Вы можете нажать  $\boxed{\triangle}$ , для того чтобы воспользоваться другими функциями. Для возврата к экрану вызова потяните панель уведомлений вниз и нажмите Активный вызов.

(1) Не закрывайте микрофон в нижней части телефона, если хотите, чтобы Вас было слышно

## Создание вызова с помощью меню Телефон

- 1. Нажмите :: > Телефон для вывода на экран клавиатуры.
- $\mathcal{P}$ Наберите номер, нажимая соответствующие кнопки с цифрами.
- 3. Нажмите С для создания вызова.

### Ответ на входящий вызов

Перетащите значок ( вправо, чтобы ответить на вызов.

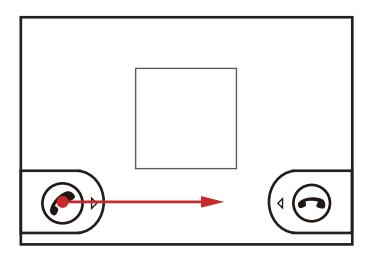

## Отклонение входящего вызова

Перетащите значок ( влево, чтобы отклонить вызов.

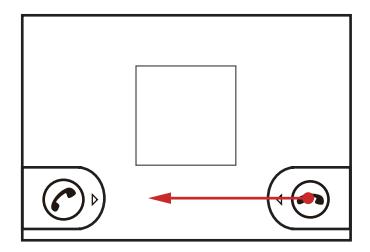

# Выбор режима ввода текста

- 1. Нажмите и удерживайте поле для ввода текста до тех пор, пока не появится меню Изменить текст.
- 2. Нажмите Способ ввода.
- Выберите режим ввода.  $3<sup>1</sup>$

На экране автоматически появится панель клавиатуры.

## Использование клавиатуры телефона

В режиме ввода **Программа IME** можно выполнять следующие операции:

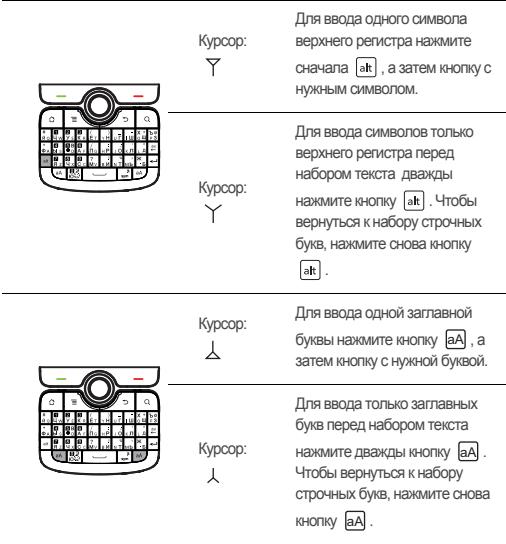

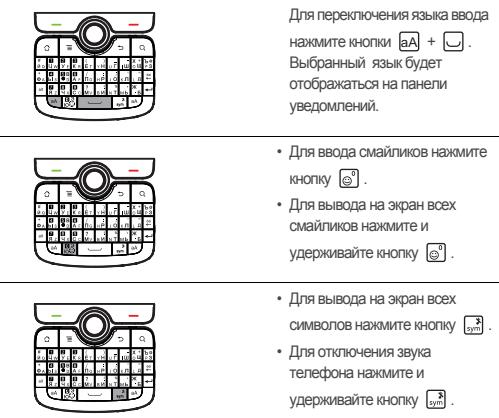

# Создание и отправка мультимедийного сообщения

- 1. Нажмите ::: > SMS/MMS > Новое сообщение.
- 2. Введите номер телефона в поле **Кому**.
- 3. Чтобы написать сообщение, перейдите в текстовое окно.
- 4. Нажмите  $\equiv$  для вывода на экран панели опций.
	- Для добавления темы сообщения нажмите **Добавить тему**. Теперь Ваш телефон находится в режиме созданиямультимедийного сообщения.
	- Чтобы добавить изображение, музыку или видеофайл, нажмите **Прикрепить файл**.
- 5. Когдасообщениебудет готовок отправке, нажмите**Отправить**.

## Передача данных

## Включение сервиса передачи данных

- 1. Нажмите **:: > Настройки**.
- 2. Нажмите**Беспроводныесети** > **Мобильнаясеть**.
- 3. Установите флажокв поле**Передачаданных**для запускасервиса передачиданных.

## Включение Wi-Fi

- 1. Нажмите **:: > Настройки**.
- 2. Нажмите**Беспроводныесети**, азатемустановите флажок в поле**Wi-Fi**, чтобывключить Wi-Fi.

## Подключение к беспроводной сети

- 1. После включения Wi-Fi нажмите :: > Настройки.
- 2. Нажмите**Беспроводныесети** > **Настройки Wi-Fi**. Выувидитесписок обнаруженных сетей Wi-Fi вразделе**Сети Wi-Fi**.
- 3. Выберите сеть Wi-Fi для подключения.

## Использование телефона в качестве беспроводной точки доступа Wi-Fi

- 1. Нажмите **: Настройки**.
- 2. Нажмите**Беспроводныесети** > **Режиммодема**.
- 3. Установите флажокв поле**Точкадоступа Wi-Fi**длязапускасервиса передачиданных.

## Общение с друзьями

Нажмите > **Потоки** для входа на сайты социальной сети и тесного общения с друзьями.

При выполненииданного действия в первый раз, Вамнеобходимо будет зарегистрировать свою учетную запись.

## Открытие браузера

Чтобы открыть домашнюю страницу, нажмите ::: > **Браузер**.

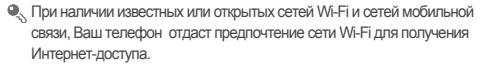

## Включение камеры

- Чтобы открыть камеру, нажмите > **Камера**. Камера запускается в режиме с горизонтальной ориентацией изображения, она готова к видеозаписи или фотосъемке.
- $\overline{P}$ , чтобы выключить камеру.

Экран захвата изображения

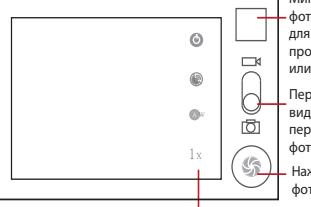

3 фотографии. Нажмите Миниатюра последней для предварительного просмотра фотографий или видеофайлов.

Передвиньте вверх для видеосъемки, передвиньте вниз для фотосъемки.

Нажмите, чтобы сделать фотографию.

Нажмите для настройки параметров камеры.

## Прослушивание музыки

Перед использованием музыкального проигрывателя скопируйте музыкальные файлы сВашего компьютера на карту памяти microSD. Как только Вы это сделаете, проигрыватель начнет поиск музыкальных файлов на карте памяти microSD. После завершения поиска Вы сможете посмотреть все доступные файлы в библиотеке музыкальных файлов.

## Открытие библиотеки мультимелиа

Коснитесь ::: > Музыка, чтобы открыть библиотеку мультимедиа.

## Воспроизведение музыки

- На экране библиотеки мультимелиа выберите определенную категорию  $\overline{1}$
- <sup>o</sup> Коснитесь песни которую Вы хотите воспроизвести

# Использование карты microSD в качестве USB-устройства хранения данных

- $\mathbf{1}$ Подключите мобильный телефон к компьютеру с помощью USB-кабеля. Компьютер распознает карту памяти microSD в качестве съемного диска.
- $2.$ Откройте панель уведомлений и нажмите устройство USB подключено.
- В откоывшемся диалоговом окне нажмите Включить USB-накопитель.  $\mathcal{E}$ чтобы подтвердить перемещение файлов.

Теперь Вы можете передать файлы с компьютера на карту памяти microSD Вашего мобильного телефона.

# Часто задаваемые вопросы

### Как установить мелодию на сигнал вызова?

На экране Музыка нажмите и удерживайте мелодию, которую хотите установить на сигнал вызова, а затем нажмите Устан, как мелод вызов. На экране Музыка нажмите и удерживайте мелодию, которую хотите установить на сигнал вызова, а затем нажмите Поставить на звонок.

### Как отключить функцию автоповорота экрана при повороте телефона?

На рабочем экране нажмите ::: > Настройки > Экран > Автоповорот экрана, чтобы отключить эту функцию.

### **Как установить графическийключ для разблокировки?**

## Нарабочемэкраненажмите > **Настройки** > **Местоположениеизащита** > **Настроитьблокировку экрана** > **Графическийключ**.

### **Как изменить режим ввода текста?**

Нажмите и удерживайте поле, где Вы набираете текст, а затем выберите предпочтительный режим ввода.

### **Как отключить воспроизведение музыки в фоновом режиме?**

Нажмите панель уведомлений. Откройте её, проведя пальцем вниз, а затем выберите уведомление о воспроизведении мелодии, чтобы перейти к экрану воспроизведения музыки.

### **Как вернуться к экрану вызовов?**

Если во время вызова Вы находитесь на другом экране. Вы можете прикоснуться к панели уведомлений и открыть её. Далее нажмите уведомление о текущем вызове для перехода к экрану вызовов.

## **Как создать ярлык быстрого доступа к приложению на рабочем экране?**

В главном меню нажмите и удерживайте значок приложения, пока не появится рабочий экран. Затем переташите значок в нужное место экрана и отпустите палец.

# Требования и меры безопасности

Вданномразделе содержится важная информация, необходимая для безопасной эксплуатации Вашего устройства. Перед началом работы внимательно ознакомьтесь с приведенными здесь предупреждениями и мерами безопасности.

### **Электронные устройства**

Выключайте телефон вместах, где его использование запрещено. Не используйте телефон, если это может негативно повлиять на работу электроприборов.

### **Медицинское оборудование**

Соблюдайте правила, принятые в больницах и медицинских учреждениях. Не пользуйтесь телефоном, если его использование запрещено.

Во избежание радиопомех сохраняйте дистанцию не менее 15 см между телефоном и электрокардиостимулятором, как рекомендуют производители кардиостимуляторов. Если у Вас имеется кардиостимулятор, держите телефон с противоположной стороны тела и не носите его в нагрудных карманах.

### Потенциально взрывоопасная среда

Выключайте телефон в потенциально взрывоопасной среде и строго соблюдайте все указания и инструкции. В местах возможного образования взоывоопасной атмосферы обычно рекомендуется глушить автомобильные двигатели. Искоообразование в таких местах может привести к пожару или взрыву, что чревато травмами или даже гибелью людей. Выключайте устройство на автозаправочных станциях, а также на станциях технического обслуживания. Ознакомьтесь с ограничениями на использование радиооборудования в местах хранения и распределения топлива или химических заводах. Строго следуйте инструкциям в местах, где ведутся взоывные работы. Потенциально взоывоопасная среда встречается довольно часто, но не всегда четко обозначена. Такие места могут быть под палубами судов, на предприятиях транспортировки и хранения топлива и химических веществ, где в воздухе содержатся химически активные вещества или частицы (например пыль или металлический порошок). Узнайте у производителя транспортного средства, работающего на сжиженном газе (пропан или бутан), можно ли пользоваться указанным устройством в непосредственной близости от транспортного средства.

### Безопасность дорожного движения

Соблюдайте местные законы и правила при эксплуатации телефона. Не используйте телефон при управлении автомобилем.

- Сосредоточьтесь на управлении автомобилем. Помните, что основная задача водителя обеспечить безопасность движения.
- Не разговаривайте по телефону во время управления автомобилем. Используйте гарнитуру.
- Если Вам необходимо сделать звонок или ответить на вызов, то сначала припаркуйте автомобиль у обочины.
- Радиочастотные сигналы могут оказывать влияние на электронную систему автомобиля. За более подробной информацией обратитесь к производителю транспортного средства.
- Не помешайте телефон рядом с подушкой безопасности или в зоне ее nacknытия В противном спучае телефон может травмировать впалелы на при срабатывании воздушной подушки безопасности.
- Не используйте телефон в самолете и соблюдайте все правила авиаперелетов. Отключайте телефон перед посадкой в самолет. Использование мобильного телефона во время полета может повлиять на работу бортового оборудования и нарушить работу беспроводной сети связи. Кроме того, это может быть противозаконно.

### Условия эксплуатации

- Не используйте и не заряжайте телефон в помещениях с повышенной влажностью, большим содержанием пыли или сильным магнитным полем. Это может привести к повреждению микросхем.
- Данное устройство удовлетворяет требованиям по уровню радиочастотного облучения при использовании в нормальном рабочем положении (рядом с ухом), либо на расстоянии не менее 1.5 сантиметров от тела человека. Убедитесь, что аксессуары телефона (футляр или чехол) не содержат металлических элементов. Для соответствия требованиям, упомянутым выше, держите телефон на расстоянии не менее 1.5 см от тепа
- Не ставьте телефон на подзарядку во время грозы. Это может быть опасно
- Не прикасайтесь к антенне во время разговора по телефону. Это может à. повлиять на качество связи и привести к увеличению потребляемой мощности. В результате сократится время работы телефона, как в режиме разговора, так и в режиме ожидания.
- При использовании телефона соблюдайте местные законы и правила, а также уважайте законные права других людей.
- При подзарядке устройства температура окружающей среды должна быть в диапазоне от -10 °С до 45 °С. При питании устройства от аккумуляторной батареи температура окружающей среды должна быть в диапазоне от -10°С до 55°С.

### **Безопасность органов слуха**

Длительная работа телефона при очень высокой громкости может привести к повреждению органов слуха. При использовании телефона необходимо использовать безопасный и комфортный уровень громкости.

### **Безопасность детей**

Соблюдайте все меры предосторожности в отношении безопасности детей. Устройство и его аксессуары, содержащие мелкие детали, не предназначены для детеймладшего возраста из-за риска удушья. Храните устройство и аксессуары вместах, недоступных для детеймладшего возраста.

### **Аксессуары**

Используйте только аккумуляторы, зарядные устройства и аксессуары, рекомендованные для данной модели производителем устройства. Использование несовместимых аккумуляторов, зарядных устройств или аксессуаров может привести к нарушению условий гарантии, повреждению устройства, а также к другим опасным ситуациям. Для получения подробной информации по данному вопросу обратитесь к продавцу устройства.

### **Аккумулятор и зарядное устройство**

- Отключайте зарядное устройство от источника питания и телефона после завершения зарядки аккумулятора.
- Аккумулятор можно заряжать и разряжать многократно, однако, при этом он постепенно изнашивается. При значительном сокращении продолжительности работы устройства в режиме разговора и в режиме ожидания следует заменить аккумулятор.
- Для зарядки аккумулятора используйте источник питания переменного тока. Несоответствующее напряжение сети питания может вызвать возгорание или повреждение зарядного устройства.
- Не допускайте контакта аккумуляторов с токопроводящими материалами, такими как ключи, ювелирные изделия и другие металлические предметы. В противном случае короткое замыкание может привести к перегреву аккумуляторной батареи и вызвать ожоги и травмы.
- В случае протечки аккумулятора не допускайте попадания электролита на кожу и особенно в глаза. В случае попадания электролита в глаза или на кожу немедленно промойте их чистой водой и как можно быстрее обратитесь за медицинской помощью.
- Если в процессе зарядки или хранения Вы заметили деформацию, изменение цвета или перегрев аккумулятора, немедленно прекратите его использование. В противном случае, может произойти утечка электролита батареи. Аккумуляторнаябатареяможетперегреться, воспламениться иливзорваться.
- Не используйте поврежденные кабели питания. В противном случае, может произойти короткое замыкание, возгорание или поражение электрическимтоком.
- Не сжигайте использованные аккумуляторы, так как они могут взорваться. Аккумуляторы могут также взрываться при наличии повреждений.
- Не следует самостоятельно модернизировать или перерабатывать аккумуляторы, а также пытаться вставлять в них посторонние предметы. Запрещается погружать аккумуляторы в воду и подвергать их воздействию дождя или другой влаги, огня, взрывоопасных веществ и прочих опасных факторов.
- Не допускайте падения устройства или аккумуляторной батареи. После падения устройства на твердую поверхность и при наличии подозрений на возникшую неисправность, рекомендуется проверить его в специализированномсервис-центре.
- Неправильноеиспользованиеаккумуляторнойбатареиможет стать причиной возгорания, взрыва или привести к другим опасным последствиям.
- Производите замену использованных аккумуляторов согласно местным правиламутилизации.
- Подключайте устройство к изделиям только с маркировкой USB-IF или изделиям, программносовместимымс USB-IF.

### **Уход и обслуживание**

Телефон, аккумулятор и зарядное устройство не имеют влагозащиту. Храните их в сухом месте. Оберегайте телефон, аккумуляторную батарею и зарядное устройство от попадания воды или влаги. Не прикасайтесь к телефону или зарядному устройству мокрыми руками. Это может привести к короткомузамыканиюилинеисправностиустройства. Крометого, имеется вероятность удара током пользователя.

- Не допускайте падения телефона, аккумулятора или зарядного устройства. Этоможетпривестикпротечкеаккумулятора, неисправности устройства, перегреву, возгораниюиливзрыву.
- Не помещайте магнитные носители информации, например карты памяти игибкиедиски, вблизимобильноготелефона. Излучениеот устройства может уничтожить хранящуюся на них информацию.
- Не оставляйте телефон, аккумулятор или зарядное устройство в местах с повышеннойилипониженнойтемпературой. Этоможетвызвать сбойв работе устройства, привести к возгоранию или взрыву. При температуре ниже 0°C емкостьаккумуляторнойбатареиснижается.
- Не кладите острые металлические предметы, например булавки, вблизи динамика телефона. Динамик телефона может притянуть к себе эти предметы и причинить вред пользователю мобильного телефона.
- Выключайте телефон и отсоединяйте зарядное устройство от электросети передчисткойилитехобслуживанием.
- Не используйте моющие средства, порошковые химические очистители или иные химические вещества (включая спирт и бензин) для чистки телефона и зарядного устройства. Это может привести к повреждению и возгоранию устройства. Используйте влажную мягкую антистатическую ткань для чистки телефона и зарядного устройства.
- Не разбирайте устройство и его аксессуары. В противном случае гарантия становитсянедействительной, ипроизводитель снимает ссебявсякую ответственность запоследствия.
- Не используйте телефон, если его экран поврежден или разбит. Не пытайтесь удалить поврежденную часть. В этом случае необходимо немедленно выключить телефон и обратиться в специализированный сервис-центр.

### **Экстренный вызов**

Вы можете использовать свой телефон для экстренных вызовов, если Вы находитесь в зоне обслуживания сети. Однако соединение не может быть гарантировано в любых условиях. Не следует полагаться исключительно на телефон для осуществления вызовов в экстренных случаях.

### Информация о сертификации (SAR)

Данное устройство удовлетворяет предельно допустимым уровням радиочастотного излучения.

Ваш телефон представляет собой устройство, передающее и принимающее радиосигналы малой мощности. Устройство сконструировано с учетом требований к предельному уровню облучения в радиочастотном диапазоне, установленных международными директивами. Данные директивы были разработаны независимой научно-исследовательской организацией ICNIRP и содержат допустимые границы безопасного облучения человека независимо от его возраста и состояния здоровья.

Для определения уровня облучения, возникающего при работе мобильного **УСТВОЙСТВА, ИСПОЛЬЗУЕТСЯ ЕЛИНИЦА ИЗМЕРЕНИЯ, НАЗЫВАЕМАЯ УЛЕЛЬНЫМ** коэффициентом поглошения (SAR). Значение SAR определяется в лабораторных условиях в режиме максимальной сертифицированной мощности передатчика. Фактическое значение уровня SAR для работающего устройства может оказаться ниже максимального значения. Это обусловлено тем, что конструкция устройства позволяет использовать минимальную мощность, достаточную для установления соединения с сетью. Предельное значение SAR, принятое в Европе, составляет 2,0 Вт/кг с усреднением по десяти граммам ткани тела человека. Максимальное значение SAR для устройств данного типа составляет 0.576 Вт/кг около уха, а при правильном ношении на теле - 0,746 Вт/кг.

# Сведения об авторских правах

## Авторское право © Huawei Technologies Co., Ltd. 2011. Все права зашишены.

Ни одна из частей данного документа не может быть воспроизведена или передана по каналам связи в любой форме и любыми средствами без предварительного письменного согласия компании Huawei Technologies Co., ht I

Продукция, описываемая в данном руководстве, может включать программное обеспечение компании Huawei Technologies Co., Ltd. и возможных лицензиаров. Пользователи не имеют права воспроизводить. распространять, изменять, декомпилировать, дизассемблировать, расшифровывать, извлекать, осуществлять реинжиниринг, сдавать в аренду, передавать или предоставлять сублицензию, за исключением ситуаций, когда подобные ограничения запрешаются существующим законодательством или подобные действия одобрены правообладателями в рамках лицензии.

### **Торговые марки и лицензии**

 $\frac{M}{M}$  ,  $\frac{M}{M}$  и ни амиси являются зарегистрированными торговыми марками компании Huawei Technologies Co., Ltd.

Другие торговые марки, упомянутые в данном руководстве, являются собственностью соответствующих правообладателей.

### **Примечание**

Некоторые функциональные возможности продукта и его аксессуаров, описанных в данном руководстве, зависят от установленного ПО, емкости и настроек локальной сети имогут быть не активированы или ограничены местными операторами сети или поставщиками сетевых услуг. Таким образом, описания в данном документе могут не совпадать с функциональными возможностями приобретаемого продукта или его аксессуаров.

Компания Huawei Technologies Co., Ltd. оставляет за собой право изменять любую информацию, содержащуюся в данном руководстве, без предварительного уведомления или обязательств.

### **Программное обеспечение сторонних производителей**

Программное обеспечение и приложения сторонних производителей, поставляемые с даннымпродуктом, не являются интеллектуальной собственностью компании Huawei Technologies Co., Ltd. Такимобразом, компания Huawei Technologies Co., Ltd. не предоставляет никаких гарантий в отношении ПО и приложений сторонних производителей. Также компания Huawei Technologies Co., Ltd. не несет никакой ответственности за поддержку конечных пользователей, использующих ПО и приложения сторонних разработчиков, поставляемых вместе с устройством.

Предоставление сторонних сервисов может быть прервано или прекращено в любое время. Компания Huawei Technologies Co., Ltd. не дает никаких гарантий относительно того, что данные или службы будут доступны в течение какоголибо периода времени. Данные и службы передаются третьими лицами с помощью сетей и устройств передачи данных, которые не контролируются компанией Huawei Technologies Co., Ltd. Неограничиваяобщийхарактерэтого отказа от ответственности, компания Huawei Technologies Co., Ltd. в явном виде отказывается от любой ответственности за прерывание или

приостановку предоставления любых данных и сервисов с помощью этого устройства.

Компания Huawei Technologies Co., Ltd. не несет ответственность за законность, качество или любые другие аспекты программного обеспечения, установленного на это устройство, или загруженных данных, таких как тексты, изображения, видео или программы. Клиент самнесет ответственность за риски любые его последствия, в том числе за несовместимость программного обеспечения и этого продукта, возникшие в результате установки или загрузки стороннего программного обеспечения и данных.

Вданномпродукте использована открытая операционная система Android. Компания Huawei Technologies Co., Ltd. внесла необходимые изменения в работу данной системы. Таким образом, данный продукт может не поддерживать все функции, предоставляемые стандартной операционной системой Android, или он может быть несовместим с программным обеспечениемстороннего производителя. Компания Huawei Technologies Co., Ltd. не несет никакой ответственности в таких ситуациях.

## **ОТКАЗОТ ОТВЕТСТВЕННОСТИ**

СОДЕРЖИМОЕ НАСТОЯЩЕГО РУКОВОДСТВА ПРЕДСТАВЛЕНО НА УСЛОВИЯХ "КАКЕСТЬ". ЗА ИСКЛЮЧЕНИЕМ ГАРАНТИЙ И УСЛОВИЙ, КОТОРЫЕ НЕ МОГУТБЫТЬ ИСКЛЮЧЕНЫ ИЛИ ОГРАНИЧЕНЫ В СООТВЕТСТВИИ С ПРИМЕНИМЫМ ЗАКОНОДАТЕЛЬСТВОМ, НИКАКИЕ ГАРАНТИИ (ЯВНО ВЫРАЖЕННЫЕ ИЛИ ПОДРАЗУМЕВАЮЩИЕСЯ), ВКЛЮЧАЯ, НО НЕ ОГРАНИЧИВАЯСЬ ГАРАНИЕЙ ТОВАРНОЙ ПРИГОДНОСТИ, ГОДНОСТИ К ИСПОЛЬЗОВАНИЮВ ОПРЕДЕЛЕННЫХ ЦЕЛЯХ, НЕ ПРЕДОСТАВЛЯЮТСЯ В ОТНОШЕНИИ ТОЧНОСТИ, НАДЕЖНОСТИ ИЛИ СОДЕРЖАНИЯ ДАННОГО ДОКУМЕНТА.

## **ОГРАНИЧЕНИЕ ОТВЕТСТВЕННОСТИ**

КОМПАНИЯ HUAWEI TECHNOLOGIES CO., LTD. НИ ПРИ КАКИХ ОБСТОЯТЕЛЬСТВАХ НЕ НЕСЕТ НИКАКОЙОТВЕТСТВЕННОСТИ ЗА СЛУЧАЙНЫЙ ИЛИ КОСВЕННЫЙ УЩЕРБ, УПУЩЕННУЮВЫГОДУ И УТЕРЯННЫЕ СБЕРЕЖЕНИЯ, ВЫНУЖДЕННЫЕ ПЕРЕРЫВЫ В ДЕЛОВОЙ АКТИВНОСТИ, ПОТЕРЮ ДЕЛОВЫХ, ЛИБО ИНЫХ ДАННЫХ ИЛИ ИНФОРМАЦИИ.

МАКСИМАЛЬНАЯ ОТВЕТСТВЕННОСТЬ КОМПАНИИ HI JAWFI TECHNOLOGIES CO., LTD. (ДАННОЕ ОГРАНИЧЕНИЕ НЕ РАСПРОСТРАНЯЕТСЯ НАОТВЕТСТВЕННОСТЬЗАВОЗМЕЩЕНИЕ ЛИЧНОГО УЩЕРБА, ПОСКОЛЬКУ ЗАКОНОДАТЕЛЬСТВОЗАПРЕЩАЕТ ПОДОБНОЕ ОГРАНИЧЕНИЕ), РАСПРОСТРАНЯЮЩАЯСЯ НА ИСПОЛЬЗОВАНИЕ УСТРОЙСТВА, ОПИСАННОГО В ДАННОМ ДОКУМЕНТЕ, ОГРАНИЧИВАЕТСЯ СУММОЙ, ВЫПЛАЧЕННОЙ КЛИЕНТОМ ПРИ ПОКУПКЕ ЭТОГОПРОДУКТА.

### **Правила импорта и экспорта**

Пользователи должны соблюдать все применимые законодательные правила импорта и экспорта и получить все необходимые государственные разрешения и лицензии на экспорт, реэкспорт или импорт продукта, упомянутого в данном руководстве, включая ПО и технические данные.

Google, логотип Google и Android являются торговыми марками Google Inc.

V00R001\_01 31010HCW